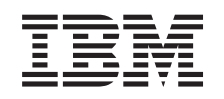

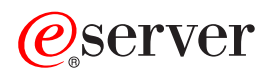

iSeries Migracija

*Verzija 5 izdanje 3*

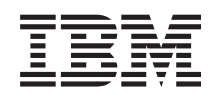

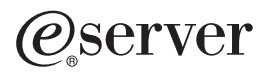

iSeries Migracija

*Verzija 5 izdanje 3*

### **Napomena**

Prije korištenja ovih informacija i proizvoda koji podržavaju, pročitajte informacije u ["Napomene",](#page-22-0) na stranici [17.](#page-22-0)

### **Četvrto izdanje (kolovoz, 2005)**

Ovo izdanje se primjenjuje na verziju 5, izdanje 3, modifikaciju 0 od IBM Operating System/400 (broj proizvoda 5722-SS1) i na sva sljedeća izdanja i modifikacije dok se drukčije ne označi u novim izdanjima. Ova verzija ne radi na svim modelima računala smanjenog seta instrukcija (RISC), niti ne radi na CISC modelima.

Ovaj dokument možda sadrži reference na Licencni interni kod. Licencni interni kod je Strojni kod za koji dobivate licencu prema uvjetima IBM Licencnog ugovora za Strojni kod.

#### **© Autorsko pravo International Business Machines Corp. 1998, 2005. Sva prava pridržana.**

# **Sadržaj**

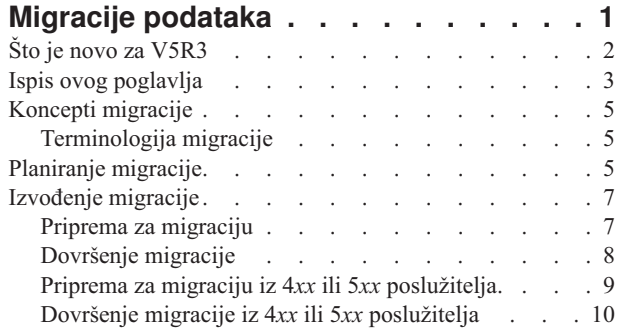

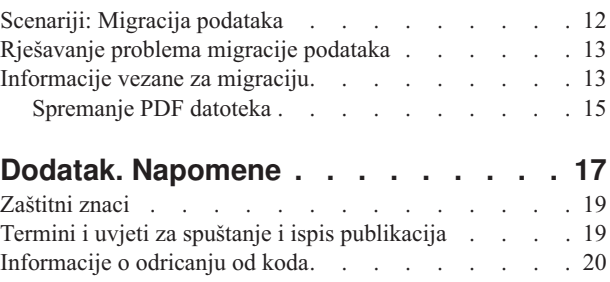

# <span id="page-6-0"></span>**Migracije podataka**

Migracija podataka je proces premještanja podataka iz jednog iSeries<sup>(TM)</sup> poslužitelja koji radi s OS/400<sup>(R)</sup> V5R1, V5R2 ili V5R3 na drugi iSeries poslužitelj koji radi s V5R3. Ove informacije ne opisuju kako migrirati vaše podatke iz OS/400 izdanja ranijih od V5R1.

Za informacije o migraciji podataka na drugu

### @server

platformu pogledajte poglavlje

### @server

Migracija podataka.

Osiguran je licencni dodatak koji omogućava korisniku da instalira i koristi kopiju OS/400 (primljenu s novo naručenim poslužiteljem) na njegovom izvornom poslužitelju do 70 dana. Taj dodatak daje korisniku ovlaštenje za upotrebu nove Verzije i Izdanja na izvornom sistemu samo radi migracije njegovih podataka. Prethodna Verzija i Izdanje moraju biti reinstalirani nakon dovršenja migracije. V5R1 licenca za OS/400 i licencni programi će dozvoliti da se proizvod istovremeno izvodi samo na jednom sistemu. Šifra dodatka #0205 osigurava minimalno predpunjenje novog poslužitelja i uključuje posebni Licencni dodatak.

Ove informacije pretpostavljaju da premještate podatke s jednog poslužitelja na drugi. Ako instalirate novu verziju OS/400 na isti poslužitelj, nije potrebno izvoditi izričitu migraciju podataka. Možete koristiti poglavlje Instalacija, nadogradnja ili brisanje OS/400 i povezanog softvera. Ukoliko nadograđujete na novi iSeries poslužitelj bez promjene serijskog broja, koristite poglavlje Nadogradnje. Ukoliko migrirate podatke iz jedne particije iSeries poslužitelja na drugu particiju istog poslužitelja, slijedite upute u Poglavlju 4. ″Vraćanje logičke particije na drugu logičku particiju—Kontrolna lista 22″ u Vodiču za sigurnosno kopiranje i obnavljanje

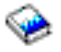

IBM(R) nudi naplativu uslugu za migraciju vaših podataka. Za više informacija izaberite Web stranicu **Migracija** u Uslugama [integriranih](http://www-1.ibm.com/services/its/us/inteapps.html) aplikacija

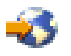

Za više informacija o migraciji vaših podataka izaberite neko od ovih poglavlja:

### **Koncepti [migracije](rzamcmigrationconcepts.htm) podataka**

Pogledajte proces migracije i naučite terminologiju korištenu u ovom poglavlju migracije.

### **[Planiranje](rzamcplanmigration.htm) migracije**

Saznajte što trebate napraviti da minimizirate vrijeme ispada i da pojednostavnite migraciju vaših podataka.

### Izvođenje [migracije](rzamcmigration.htm)

Nađite upute za pripremu i izvođenje migracije podataka iz izvornog poslužitelja koji podržava V5R3 izdanje OS/400 i izvornog poslužitelja koji ne podržava V5R3 izdanje OS/400.

### **[Scenariji](rzamcscenarios.htm)**

Pregledajte različite primjere migracije podataka i pronađite informacije o izvođenju tih tipova migracija podataka.

### <span id="page-7-0"></span>**[Rješavanje](rzamctroubles.htm) problema**

Pronađite informacije o nekim problemima na koje možete naići kod izvođenja migracije podataka.

Pogledajte Što je novo za [V5R3](rzamcwhatsnew.htm) za nove i promijenjene informacije za migraciju podataka i Ispis ovog [poglavlja](rzamcprintthis.htm) ukoliko želite ispisati PDF za ovo cijelo poglavlje, kao i druge informacije koje vam mogu pomoći u migraciji vaših podataka.

# **Što je novo za V5R3**

Promjene za ovo izdanje su sljedeće:

### **Što je novo u iSeries poslužiteljima**

IBM(R) predstavlja iSeries(TM) modele 810, 825, 870 i 890. U dodatku, Kapacitet na zahtjev koji omogućuje trenutno aktiviranje dodatne snage obrađivanja za nova radna opterećenja ili zahtjeve, je sada standard kod izbora iSeries modela.

Za dodatne informacije o novim iSeries poslužiteljima, pogledajte sljedeće:

v **IBM [iSeries](http://www-1.ibm.com/servers/eserver/iseries/hardware/)** Web stranica

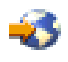

v **iSeries [Planiranje](http://www.ibm.com/servers/eserver/iseries/support/planning/)**

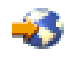

v **iSeries [priručnik](http://www.redbooks.ibm.com/pubs/pdfs/redbooks/ga195486.pdf)**

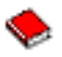

### **Što je novo u informacijama migracije**

Ove informacije, prije smještene u iSeries 940*x* RISC-to-RISC Road Map, SA41-5155, su sada dostupne u Informacijskom Centru. U poglavlju Migracija, možete pronaći informacije za sljedeće:

### **[Planiranje](rzamcplanmigration.htm) migracije**

Informacijski Centar sadrži opsežno poglavlje za planiranje. Poglavlje Planiranje kombinira informacije planiranja iz raznih izvora, uključujući poglavlja Informacijskog Centra, Redbook-ove i Web stranice. Možete koristiti Informacijski Centar kao centralnu lokaciju za informacije koje su vam potrebne za planiranje migracije vaših podataka.

### Izvođenje [migracije](rzamcmigration.htm)

Možete migrirati vaše podatke na novi iSeries poslužitelj na jedan od sljedećih načina:

- Instalirajte novo OS/400<sup>(R)</sup> izdanje na vaš poslužitelj i tada premjestite vaše podatke na novi poslužitelj. Ovo je najpouzdanija metoda premještanja vaših podataka na novi poslužitelj.
- v Spremite podatke s vašeg poslužitelja i vratite ih na novi poslužitelj. Možete koristiti ovaj način ukoliko ne možete instalirati novo OS/400 izdanje na vaš poslužitelj.

### **[Scenariji](rzamcscenarios.htm)**

Pregledajte različite primjere migracije podataka i pronađite informacije o izvođenju tih tipova migracija podataka.

### **[Rješavanje](rzamctroubles.htm) problema**

Pronađite informacije o nekim problemima na koje možete naići kod izvođenja migracije podataka.

<span id="page-8-0"></span>Za dodatne informacije vezane uz migracije podataka, pogledajte sljedeće:

- v Informacije o planiranju preventivnog servisa (PSP) PSP dokument za V5R3 migracije podataka je SF98167. Informacije u ovom PSP-u opisuju visoko utjecajne i šireće (HIPER) probleme. Pregledajte ove informacije prije nego migrirate vaše podatke između poslužitelja.
- Memorandum za korisnike Ovaj dokument sadrži informacije o softverskim i hardverskim promjenama koje mogu utjecati na rad vašeg sistema.

# **Ispis ovog poglavlja**

Da pogledate ili spustite PDF verziju ovog poglavlja izaberite **[Migracija](rzamc.pdf)** (oko 124 KB ili 20 stranica).

### **Važni dodatni resursi**

Poglavlje Migracija referencira informacije pronađene u drugim poglavljima Informacijskog Centra. Koristite online verziju poglavlja Migracija kako bi se povezali izravno na druga poglavlja. Međutim, ako koristite ispisanu ili PDF verziju poglavlja Migracija, trebali bi također ispisati sljedeće resurse za korištenje zajedno s PDF-om Migracija.

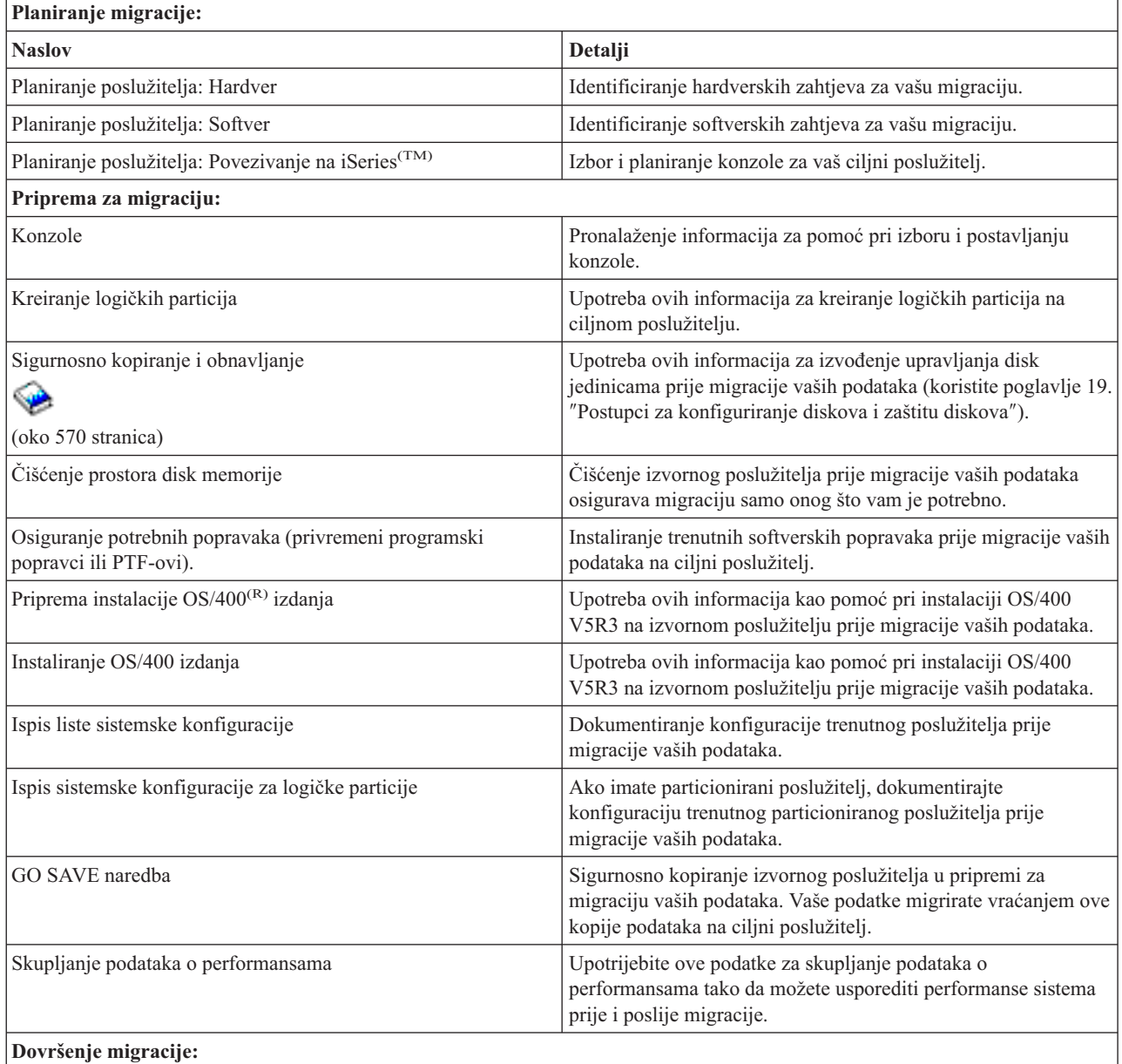

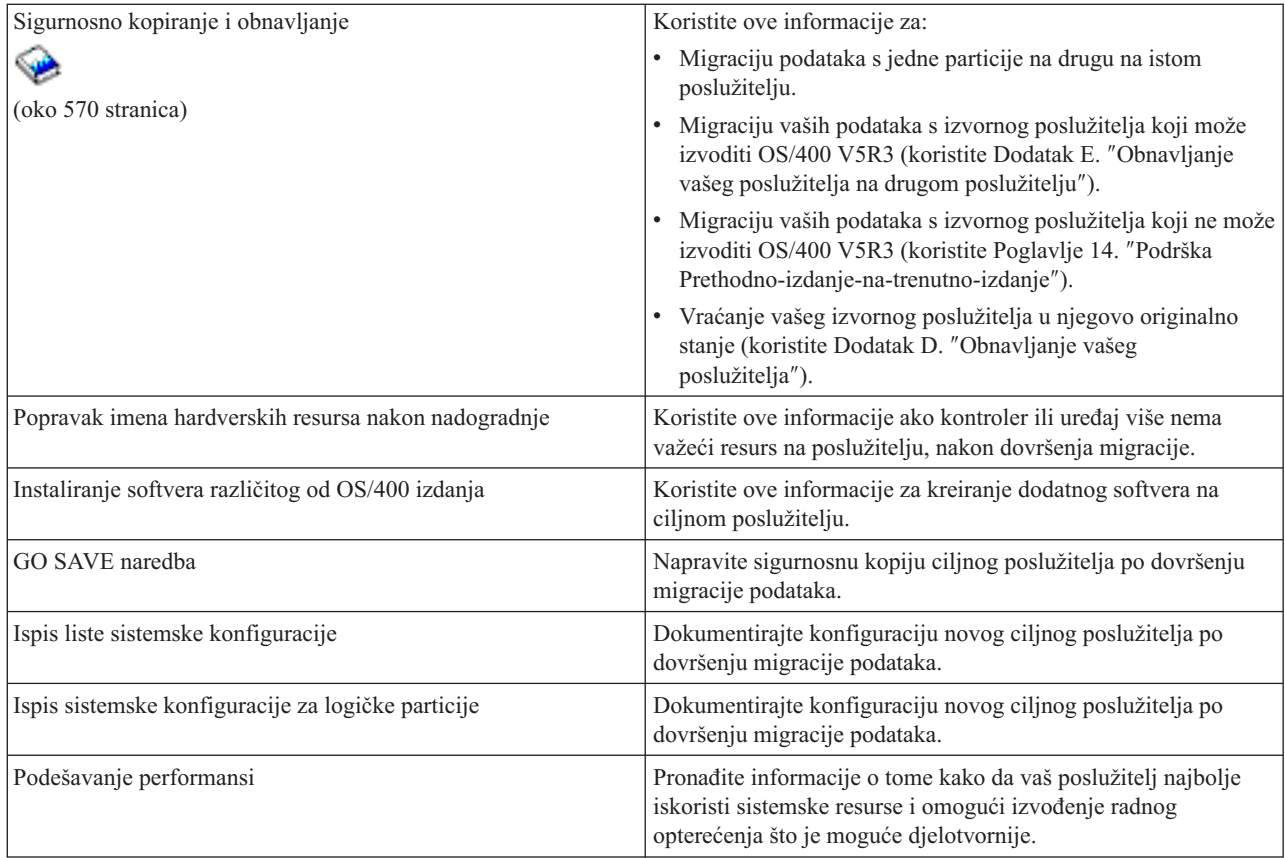

### **Ostale informacije**

Možete takoer vidjeti i ispisati bilo koji sljedeći PDF koji je usko povezan s ovim poglavljem:

### **Nadogradnje** (oko 285 KB ili 43 stranica)

Možete koristiti ove informacije ako želite nadograditi vaš poslužitelj s novim hardverom kada zadržavate njegov serijski broj.

### **Instalacija, nadogradnja ili brisanje OS/400 i povezanog softvera** (oko 220 stranica)

Možete koristiti ove informacije ako nadograđujete vaš poslužitelj s novim OS/400 izdanjem.

### **Logičke particije**

Ako nadograđujete iz ili na particionirani poslužitelj, možete koristiti ovo poglavlje za izbor nekog od brojnih PDF-ova koji sadržavaju informacije o logičkim particijama.

### **Sigurnosno kopiranje i obnavljanje** (oko 570 stranica)

Možete koristiti ove informacije za kopiranje vašeg poslužitelja prije izvođenja zadataka nadogradnje. Ovo vam dopušta obnavljanje radne konfiguracije ako naiđete na probleme u bilo kojem dijelu nadogradnje.

Za dodatne informacije o nadogradnji, pogledajte Povezane [informacije.](rzamcrelatedinfo.htm)

### **Spremanje PDF datoteka**

Da spremite PDF na vašu radnu stanicu za pregled ili ispis:

- 1. Desno kliknite na PDF u vašem pretražitelju (desni klik na vezu iznad).
- 2. Kliknite **Save Target As...**
- 3. Izaberite direktorij u koji želite spremiti PDF datoteku.
- **4** iSeries: Migracija

### <span id="page-10-0"></span>4. Kliknite **Save**.

### **Spuštanje Adobe Acrobat Readera**

Ako trebate Adobe Acrobat Reader za gledanje ili ispis ovih PDF-ova, možete spustiti kopiju s Adobe Web [stranice](http://www.adobe.com/products/acrobat/readstep.html) (www.adobe.com/products/acrobat/readstep.html)

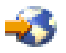

# **Koncepti migracije**

Migracija podataka je proces premještanja podataka s jednog iSeries<sup>(TM)</sup> poslužitelja na novi iSeries poslužitelj u slučaju kad izvorni i ciljni poslužitelj imaju različite serijske brojeve. Da bi se upoznali s terminologijom korištenom u ovom poglavlju, pogledajte [Terminologiju](rzamcmigrationterms.htm) migracije.

### **Postupak migracije podataka**

Postupak migracije podataka uključuje planiranje, naručivanje, pripremu i izvođenje migracije podataka. Planiranje je najvažniji dio i može potrajati do šest tjedana, ovisno o kompleksnosti vašeg sučelja. Instaliranje OS/400<sup>(R)</sup> izdanja na izvorni poslužitelj zahtijeva najmanje jedan sat. Migracija podataka s izvornog na ciljni poslužitelj se obično može obaviti u tri dana.

# **Terminologija migracije**

Migracija je proces premještanja podataka ili softvera s jednog iSeries<sup>(R)</sup> poslužitelja na drugi iSeries poslužitelj. Pregledajte ove informacije da se upoznate s terminologijom korištenom za opis migracija. Ako se premještate s jednog iSeries poslužitelja, hardverskog dodatka ili verzije softvera i zadržavate isti serijski broj poslužitelja, pogledajte Terminologija nadogradnje.

**migracija**

Bilo koje premještanje softvera ili podataka. Kod korištenja u ovom poglavlju, migracija se odnosi na nešto od sljedećeg:

- v Premještanje softvera ili podataka kad se podaci koriste na različitom poslužitelju (s različitim serijskim brojem poslužitelja)
- v Premještanje softvera ili podataka koje preskače jedno ili više izdanja softvera
- v Situacija gdje se jedan softverski dodatak konvertira na drugi softverski dodatak

Usporedite migraciju s nadogradnjom, gdje ciljni poslužitelj zadržava serijski broj izvornog poslužitelja.

### **migracija podataka**

Premještanje podataka kod nadogradnje softvera ili prijenosa podataka na drugi poslužitelj ili model.

### **izvorni poslužitelj**

Postojeći poslužitelj koji se migrira na novu razinu softvera.

### **ciljni poslužitelj**

Planirana hardverska konfiguracija i softverska razina koja će postojati po dovršenju migracije.

### **Planiranje migracije**

Vrijeme koje provedete planirajući migraciju vaših podataka može smanjiti vrijeme ispada i olakšati migraciju. Možete pogledati zadatke planiranja ili kreirati prilagođenu kontrolnu listu planiranja pomoću informacija u poglavlju Planiranje u

### @server

Informacijskom Centru. Da bi koristili te informacije, trebate znati odreene podatke o vašoj narudžbi, kao što su izdanje modela, dodaci i bilo koja dodatna rješenja koja ste naručili. Vratite se na ovo poglavlje kad završite zadatke planiranja u kontrolnoj listi za vaše okruženje.

Prije migracije vaših podataka, morate napraviti sljedeće:

Planirati hardver, što uključuje sljedeće:

- v Naručivanje ciljnog poslužitelja s kodom dodatka 0205. Ovaj kod dodatka omogućuje vam postavljanje ciljnog poslužitelja za migraciju i daje vam pravo za izvođenje novog operativnog sistema na izvornom i ciljnom poslužitelju do najviše 70 dana, tako da možete dovršiti migraciju podataka. Morate reinstalirati prethodni operativni sistem na izvornom poslužitelju nakon dovršenja migracije.
- v Identificiranje zahtjeva za disk memoriju. Morate osigurati dovoljno kapaciteta disk memorije za novi operativni sistem i za podatke s izvornog poslužitelja, kao i za nove podatke i softver planiran za ciljni poslužitelj.
- v Identificiranje nekompatibilnosti traka. Morate osigurati da pogon trake bude kompatibilan sa ciljnim poslužiteljem. Da odredite da li je vaš pogon trake kompatibilan, pogledajte Web stranicu Rješenja za [memoriju](http://www-1.ibm.com/servers/eserver/iseries/hardware/storage/)

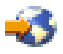

ili iSeries(TM) [Priručnik](http://www.redbooks.ibm.com/pubs/pdfs/redbooks/ga195486.pdf)

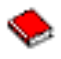

Da naučite više o uređajima trake, pogledajte poglavlje Traka.

• Osiguranje fizičkog plana za ciljni poslužitelj. Ciljni poslužitelj će određeno vrijeme biti postavljen i raditi će pokraj izvornog poslužitelja. Postoje preduvjeti fizičkog planiranja i postavljanja koji se tiču ciljnog poslužitelja.

Planirati softver, što uključuje sljedeće:

v Procjenu zahtjeva za disk memoriju.

Morate osigurati adekvatno disk spremište prije nego počnete instalirati ili zamjenjivati softver.

v Identificiranje mogućih staza nadogradnje za licencne programe.

Kad instalirate novo izdanje za OS/400<sup>(R)</sup>, neki licencni programi možda više neće raditi. Trebate identificirati licencne programe koji više nisu dostupni u ovom izdanju i njihove zamjene, ako postoje. Dodatno, da bi se izbjeglo gubljenje podataka koji ovise o tim licencnim programima, migrirajte podatke s vašeg poslužitelja na dohvatljivu lokaciju prije instaliranja novog izdanja OS/400.

Planirati vaše veze, što uključuje sljedeće:

• Izbor konzole.

Ako koristite twinax konzolu na izvornom poslužitelju, a Operacijsku konzolu na ciljnom poslužitelju, morate imati twinax kontroler za bilo koje twinax uređaje koje planirate izvoditi iz ciljnog poslužitelja.

Kada ste dovršili ove zadatke, trebali bi imati konačni migracijski plan koji uključuje sljedeće:

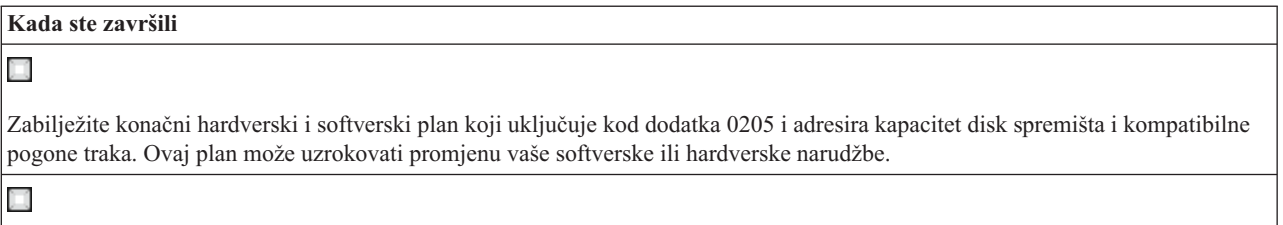

Zabilježite fizički plan za ciljni poslužitelj.

iSeries(TM) Usluge planiranja i migracije vam mogu pomoći u planiranju i migraciji vaših podataka na zadnje iSeries modele. Za informacije izaberite **Migracija** na Web stranici Usluge [integriranih](http://www-1.ibm.com/services/its/us/inteapps.html) aplikacija

<span id="page-12-0"></span>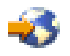

Sljedeći korak je izvođenje migracije.

### **Izvođenje** migracije

Ovo poglavlje opisuje kako migrirati podatke s jednog poslužitelja na drugi. Prije nego započnete ove zadatke, napravite potrebno [planiranje.](rzamcplanmigration.htm) Možete migrirati vaše podatke upotrebom jednog od ovih načina:

Ako možete učitati OS/400(R) V5R3 na vaš izvorni poslužitelj, izvedite sljedeće zadatke:

- 1. Priprema za [migraciju.](rzamcmigrationprep.htm)
- 2. [Dovršenje](rzamcmigrationproc.htm) migracije.

Ako ne možete učitati OS/400 V5R3 na vaš izvorni poslužitelj, izvedite sljedeće zadatke:

- 1. Priprema za migraciju iz 4*xx* ili 5*xx* [poslužitelja.](rzamcmigrationprep45xx.htm)
- 2. Dovršenje migracije iz 4*xx* ili 5*xx* [poslužitelja.](rzamcmigrationproc45xx.htm)

# **Priprema za migraciju**

Ovo poglavlje opisuje kako pripremiti migraciju vaših podataka na novi ciljni poslužitelj. Prije nego započnete ovaj postupak, osigurajte dovršenje ovih preduvjeta:

- v Primite i pregledajte informacije za planiranje preventivnog servisa (PSP). PSP dokument za V5R3 migracije podataka je SF98167. Pregledajte ovaj dokument radi najsvježijih informacija o uvjetima koji mogu utjecati na vašu migraciju podataka.
- [Planiranje](rzamcplanmigration.htm) migracije.

Tada, da bi pripremili migraciju vaših podataka izvedite ove zadatke:

### **Priprema ciljnog poslužitelja**

- 1. Osigurajte da je vaša konzola postavljena i spremna. **Napomena:** Ako koristite twinax konzolu na izvornom poslužitelju, a Operacijsku konzolu na ciljnom poslužitelju, morate imati twinax kontroler za bilo koje twinax ureaje koje planirate izvoditi iz ciljnog poslužitelja.
- 2. Provjerite da je ciljni poslužitelj podignut i da radi samo s instaliranim Licencnim internim kodom i operativnim sistemom  $\left(OS/400^{(R)}\right)$  (šifra dodatka 0205).
- 3. Ako konfigurirate poslužitelj s logičkim particijama, morate kreirati logičke particije na ciljnom poslužitelju i instalirati Licencni interni kod i OS/400 na svaku sekundarnu particiju. Planirajte za to najmanje dva dodatna za svaku particiju.
- 4. Izvedite upravljanje disk jedinicama (na primjer, upravljanje zaštitom diska i konfiguraciju diska). Za to možete koristiti opciju Rad s disk jedinicama iz ekrana Namjenskih servisnih alata. Za više informacija pogledajte poglavlje koje sadrži procedure za konfiguriranje diskova i zaštitu diskova u Vodiču za sigurnosno kopiranje i obnavljanje

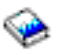

### **Priprema izvornog poslužitelja**

- 1. Pripremite instalaciju OS/400 izdanja.
	- Provjerite da ste napravili sljedeće:
	- v Upotrijebite naredbu Rad s opisima linija (WRKLIND) da vidite i obrišete nekorištene linije i opise linija.
	- Upotrijebite naredbu Rad s opisima uređaja (WRKDEVD) da obrišete nekorištene opise uređaja.

<span id="page-13-0"></span>**Napomena:** Možete koristiti naredbe Rad s opisima linije i Rad s opisima uređaja da pogledate i provjerite upotrebu svih ispisanih opisa. Ako ste sigurni da se neki ne koristi, obrišite ga. Ako niste sigurni trebate ga ostaviti.

• Spremite cijeli poslužitelj tako da ga možete vratiti na njegovo originalno stanje nakon izvođenja migracije podataka.

**Napomena:** Preporučljivo je da imate dvije kopije medija za kopiranje.

Kod dodatka 0205 vam daje pravo izvođenja novog operativnog sistema i na izvornom i na ciljnom poslužitelju za najviše 70 dana, tako da možete dovršiti migraciju podataka. Nakon dovršetka migracije podataka, morate reinstalirati prethodni operativni sistem na izvornom poslužitelju da vratite poslužitelj u njegovo originalno stanje. Da vratite poslužitelj na njegovo originalno stanje, slijedite korake u Dodatku D: Vraćanje vašeg poslužitelja u Vodiču za sigurnosno kopiranje i obnavljanje

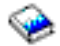

Koristite Vodič za sigurnosno kopiranje i obnavljanje za izdanje koje želite vratiti.

- 2. Dovršite instalaciju OS/400 izdanja.
- 3. Ispišite informacije o konfiguraciji vašeg poslužitelja kako slijedi:
	- a. U OS/400 redu za naredbe, unesite PRTSYSINF i ispišite rezultirajuću spool datoteku. Ovo ispisuje izvještaje hardverskih resursa, softverskih resursa, sistemske vrijednosti, instalirane popravke (privremeni programski popravci ili PTF-ovi) i druge konfiguracijske informacije.
	- b. Ispišite listu sistemske konfiguracije i zadržite ovaj popis za buduće reference.
	- c. U OS/400 redu za naredbe, upišite WRKDEVD. Koristite opciju 6 (Ispis) za ispis opisa uređaja.
	- d. U OS/400 redu za naredbe, upišite WRKCTLD. Koristite opciju 6 (Ispis) za ispis opisa kontrolera.
	- e. Ako imate particionirani poslužitelj, ispišite konfiguraciju sistema za logičke particije.

### **Stabiliziranje izvornog poslužitelja**

- 1. Radite s izvornim poslužiteljem na novoj razini izdanja 2 tjedna.
- 2. Spremite cijeli poslužitelj koristeći opciju 21 naredbe GO SAVE. Osigurajte da ste specificirali sljedeće opcije:
	- a. Vary off mrežnog poslužitelja...\*ALL
	- b. Skidanje sistema datoteka.......Y

**Napomena:** Preporučljivo je da imate dvije kopije medija za kopiranje.

Sljedeći korak je [Dovršenje](rzamcmigrationproc.htm) migracije.

### **Dovršenje migracije**

Prije nego započnete ove zadatke, svakako dovršite potrebnu [pripremu.](rzamcmigrationprep.htm) Tada, da migrirate podatke na ciljni poslužitelj ili particiju, izvedite ove zadatke:

1. Izvedite korake u Dodatku E: ″Obnavljanje vašeg poslužitelja na drugom poslužitelju″ u Vodiču za sigurnosno kopiranje i obnavljanje

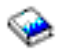

Ako kontroler ili uređaj više nema važeći resurs na sistemu, slijedite korake u popravak imena hardverskih resursa nakon nadogradnje da napravite potrebne ispravke.

- 2. Instalirajte nove licencne programe (LP-ove).
- 3. Ispišite informacije o konfiguraciji vašeg poslužitelja kako slijedi:
	- a. U OS/400<sup>(R)</sup> red za naredbe upišite PRTSYSINF i tada ispišite rezultirajuću spool datoteku. Ovo ispisuje izvještaje hardverskih resursa, softverskih resursa, sistemske vrijednosti, instalirane popravke (privremeni programski popravci ili PTF-ovi) i druge konfiguracijske informacije.
	- b. Ispišite listu sistemske konfiguracije i zadržite ovaj popis za buduće reference.
	- c. U OS/400 redu za naredbe, upišite WRKDEVD. Koristite opciju 6 za ispis opisa uređaja.
- <span id="page-14-0"></span>d. U OS/400 redu za naredbe, upišite WRKCTLD. Koristite opciju 6 za ispis opisa kontrolera.
- e. Ako imate particionirani poslužitelj, ispišite konfiguraciju sistema za logičke particije.
- 4. Spremite cijeli poslužitelj koristeći opciju 21 naredbe GO SAVE. Osigurajte da ste specificirali sljedeće opcije:
	- a. Vary off mrežnog poslužitelja...\*ALL
	- b. Skidanje sistema datoteka.......Y

**Napomena:** Preporučljivo je da imate dvije kopije medija za kopiranje.

- 5. Nastavite s normalnim operacijama i provjerite da sve vaše aplikacije rade ispravno.
- 6. Podešavanje performansi poslužitelja.

Ovo osigurava da vaš poslužitelj najbolje koristi sistemske resurse i omogućuje izvođenje radnog opterećenja što je moguće djelotvornije.

# **Priprema za migraciju iz 4***xx* **ili 5***xx* **poslužitelja.**

Ako ne možete instalirati V5R3 OS/400<sup>(R)</sup> na vaš izvorni iSeries<sup>(TM)</sup> poslužitelj, možete migrirati vaše podatke spremanjem vašeg izvornog poslužitelja i izvođenjem potpunog obnavljanja poslužitelja na ciljnom poslužitelju. Ovo poglavlje opisuje kako pripremiti migraciju vaših podataka iz 4*xx* ili 5*xx* poslužitelja na novi ciljni poslužitelj. Prije nego započnete ovaj postupak, osigurajte dovršenje ovih preduvjeta:

- v Primite i pregledajte informacije za planiranje preventivnog servisa (PSP). PSP dokument za V5R3 migracije podataka je SF98167. Pregledajte ovaj dokument za trenutne informacije o uvjetima koji mogu imati utjecaj na migraciju vaših podataka.
- [Planiranje](rzamcplanmigration.htm) migracije.
- v Pregledajte uvodne informacije u Podrška prethodno-izdanje-na novo izdanje u Vodiču za sigurnosno kopiranje i obnavljanje

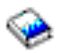

Tada, da pripremite migraciju vaših podataka iz 4*xx* ili 5*xx* poslužitelja, izvedite sljedeće korake:

### **Priprema ciljnog poslužitelja**

- 1. Provjerite da je ciljni poslužitelj postavljen i da radi samo s instaliranim Licencnim internim kodom i operativnim sistemom (OS/400) (kod dodatka 0205).
- 2. Ako konfigurirate poslužitelj s logičkim particijama, morate kreirati logičke particije na ciljnom poslužitelju i instalirati Licencni interni kod i OS/400 na svaku sekundarnu particiju. Planirajte za to najmanje dva dodatna za svaku particiju.
- 3. Osigurajte da je vaša konzola postavljena i spremna. **Napomena:** Ako koristite twinax konzolu na izvornom poslužitelju, a Operacijsku konzolu na ciljnom poslužitelju, morate imati twinax kontroler za bilo koje twinax ureaje koje planirate izvoditi iz ciljnog poslužitelja.
- 4. Izvedite upravljanje disk jedinicama (na primjer, upravljanje zaštitom diska i konfiguraciju diska). Za to možete koristiti opciju Rad s disk jedinicama iz ekrana Namjenskih servisnih alata. Za informacije pogledajte poglavlje koje sadržava procedure za konfiguriranje diskova i zaštitu diskova u Vodiču za sigurnosno kopiranje i obnavljanje

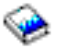

5. Provjerite da imate kopiju distribucijskog medija za ciljni poslužitelj.

### **Priprema izvornog poslužitelja**

- 1. Očistite izvorni poslužitelj kako slijedi:
	- a. Upotrijebite naredbu Rad s opisima linija (WRKLIND) da vidite i obrišete nekorištene linije i opise linija.
- <span id="page-15-0"></span>b. Upotrijebite naredbu Rad s opisima uređaja (WRKDEVD) da obrišete nekorištene opise uređaja. Napomena: Možete koristiti naredbe Rad s opisima linije i Rad s opisima uređaja da pogledate i provjerite upotrebu svih ispisanih opisa. Ako ste sigurni da se neki ne koristi, obrišite ga. Ako niste sigurni trebate ga ostaviti.
- c. Očistite prostor spremišta diska.
- 2. Osigurajte da imate potrebne popravke (privremene programske popravke ili PTF-ove).
- 3. Skupite podatke o performansama. Ovo vam daje osnovu za usporedbu performansi prije i nakon migracije podataka.
- 4. U OS/400 redu za naredbe, unesite RTVSYSINF. Kada izvodite ovu naredbu, trebate specificirati knjižnicu za upotrebu. Tipično, specificirati ćete QUPGRADE knjižnicu. Ako ova knjižnica ne postoji, kreirajte ju s naredbom Kreiranje knjižnice (CRTLIB).
- 5. Ispišite informacije o konfiguraciji vašeg poslužitelja kako slijedi:
	- a. U OS/400 redu za naredbe, unesite PRTSYSINF i ispišite rezultirajuću spool datoteku. Ovo ispisuje izvještaje hardverskih resursa, softverskih resursa, sistemske vrijednosti, instalirane popravke (privremeni programski popravci ili PTF-ovi) i druge konfiguracijske informacije.
	- b. Ispišite listu sistemske konfiguracije i zadržite ovaj popis za buduće reference.
	- c. U OS/400 redu za naredbe, upišite WRKDEVD. Koristite opciju 6 (Ispis) za ispis opisa ureaja.
	- d. U OS/400 redu za naredbe, upišite WRKCTLD. Koristite opciju 6 (Ispis) za ispis opisa kontrolera.
	- e. Ako imate direktorije relacijske baze podataka, na OS/400 redu za naredbe upišite DSPRDBDIRE \*ALL OUTPUT(\*PRINT)″ za ispis unosa.
	- f. Ako imate particionirani poslužitelj, ispišite konfiguraciju sistema za logičke particije.
	- g. Ako je potrebno, spremite spool datoteke. Za više informacija, pogledajte Spremanje spool datoteka u Informacijskom Centru.
	- h. Unosi raspoređivača posla neće biti vraćeni na ciljni poslužitelj. Koristite opciju ispisa u naredbi Rad s unosima raspoređivača posla (WRKJOBSCDE) da zapišete vaše trenutne unose raspoređivača posla kako bi ih mogli ručno rekreirati na ciljnom poslužitelju.
- 6. Spremite cijeli poslužitelj koristeći opciju 21 naredbe GO SAVE. Osigurajte da ste specificirali sljedeće opcije:
	- a. Vary off mrežnog poslužitelja...\*ALL
	- b. Skidanje sistema datoteka.......Y

**Napomena:** Preporučljivo je da imate dvije kopije medija za kopiranje.

Sljedeći korak je Dovršenje migracije iz 4*xx* ili 5*xx* [poslužitelja.](rzamcmigrationproc45xx.htm)

# **Dovršenje migracije iz 4***xx* **ili 5***xx* **poslužitelja**

Ovo poglavlje opisuje kako dovršiti migraciju vaših podataka iz 4*xx* ili 5*xx* poslužitelja na novi ciljni poslužitelj. Prije nego započnete ove zadatke, svakako dovršite potrebnu [pripremu.](rzamcmigrationprep45xx.htm)

Ako je ciljni poslužitelj postavljen i ako radi samo s instaliranim Licencnim internim kodom i operativnim sistemom  $(OS/400)^{(R)}$ ) (kod dodatka 0205), možete započeti s korakom 1 ovog postupka. Ako niste dobili novi poslužitelj s kodom dodatka 0205, slijedite korake 1 do 31 u poglavlju, Vraćanje korisničkih podataka iz prethodnog izdanja na novi sistem: Korak po korak upute u Poglavlju 14 u Vodiču za sigurnosno kopiranje i obnavljanje

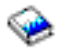

radi instalacije Licencnog internog koda na OS/400 na ciljnom poslužitelju. Kada dovršite ove korake, nastavite s korakom 8 u ovom poglavlju.

- 1. Prijavite se na ciljni poslužitelj kao QSECOFR. Ovoga puta ne trebate unijeti lozinku.
- 2. Na ekranu IPL Opcije, unesite ispravan datum i vrijeme. Provjerite da su postavljene sljedeće vrijednosti kako slijedi:

```
Pokretanje sistema u ograničenom stanju = Y
Definiranje ili promjena sistema kod IPL-a = Y
Postavljanje glavnih opcija sistema = Y
```
- 3. Na ekranu Postavljanje glavnih sistemskih opcija, izaberite **N** da onemogućite automatsku konfiguraciju.
- 4. Na ekranu Definiranje ili promjena sistema kod IPL-a, napravite sljedeće:
	- a. Izaberite opciju 3 (Naredbe sistemske vrijednosti).
	- b. Na ekranu Naredbe sistemske vrijednosti, izaberite opciju 3 (Rad sa sistemskim vrijednostima).
	- c. Na ekranu Rad sa sistemskim vrijednostima, upišite 2 pokraj sljedećih sistemskih vrijednosti:
		- v Promjena QALWOBJRST u \*ALL
		- v Promjena QIPLTYPE u 2
		- v Promjena QJOBMSGQFL u \*PRTWRAP
		- Promjena QJOBMSGOMX u najmanje 30
		- v Promjena QPFRADJ u 2
		- v Promjena QVFYOBJRST u 1
	- d. Nakon što sistem promijeni sistemske vrijednosti, pritisnite F3 dva puta za povratak na ekran Definiranje ili promjena sistema kod IPL-a.
- 5. Na ekranu Definiranje ili promjena sistema kod IPL-a, pritisnite F3 da izaete i nastavite IPL.
- 6. Na ekranu lozinka, upišite QSECOFR kao trenutnu lozinku. Unesite novu lozinku. Ponovno upišite lozinku za provjeru i pritisnite Enter.
- 7. Izvedite korake 25 do 31 u poglavlju, Vraćanje korisničkih podataka iz prethodnog izdanja na novi sistem: Korak po korak upute u Poglavlju 14 u Vodiču za sigurnosno kopiranje i obnavljanje

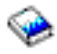

.

- 8. Ako kontroler ili uređaj više nema važeći resurs na sistemu, slijedite korake u popravak imena hardverskih resursa nakon nadogradnje da napravite potrebne ispravke.
- 9. Instalirajte nove licencne programe (LP-ove).
- 10. Slijedite korake u Instalacija, nadogradnja ili brisanje OS/400 i povezanog softvera

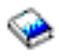

- 11. Koristite naredbu Dodavanje unosa rasporeda posla (ADDJOBSCDE) i informacije koje ste ispisali s izvornog poslužitelja da dodate unose rasporeda posla.
- 12. Ako imate udaljene direktorije baze podataka, pronađite ispis unosa za udaljeni direktorij baze podataka s vašeg izvornog poslužitelja. Za svaki unos u listi, pomoću naredbe Dodavanje unosa udaljenog direktorija baze podataka (ADDRDBDIRE) dodajte unos.
- 13. Ako ste instalirali Windows<sup>(R)</sup> poslužitelj za iSeries<sup>(TM)</sup> na vaš poslužitelj i ako ste spremili vaš poslužitelj s postavkom Integrirani xSeries(R) poslužitelj u stanju vary off, slijedite ove korake:
	- a. Dodajte veze za opise poslužitelja. Unesite sljedeće za svaki opis poslužitelja.
		- ADDNWSSTGL NWSSTG (ime\_memorije) NWSD(opis\_poslužitelja)
	- b. Stavite u stanje vary on vaš Integrirani xSeries poslužitelj unošenjem WRKCFGSTS \*NWS i izborom opcije 1 da stavite u stanje vary on svaki poslužitelj.
- 14. Ispišite informacije o konfiguraciji vašeg poslužitelja kako slijedi:
	- a. U OS/400 redu za naredbe unesite PRTSYSINF i ispišite rezultirajuću spool datoteku. Ovo ispisuje izvještaje hardverskih resursa, softverskih resursa, sistemske vrijednosti, instalirane popravke (privremeni programski popravci ili PTF-ovi) i druge konfiguracijske informacije.
	- b. Ispišite listu sistemske konfiguracije i zadržite ovaj popis za buduće reference.
	- c. U OS/400 redu za naredbe, upišite WRKDEVD. Koristite opciju 6 za ispis opisa uređaja.
	- d. U OS/400 redu za naredbe, upišite WRKCTLD. Koristite opciju 6 za ispis opisa kontrolera.
- e. Ako imate particionirani poslužitelj, ispišite konfiguraciju sistema za logičke particije.
- <span id="page-17-0"></span>15. Spremite cijeli poslužitelj koristeći opciju 21 naredbe GO SAVE. Osigurajte da ste specificirali sljedeće opcije:
	- a. Vary off mrežnog poslužitelja...\*ALL
	- b. Skidanje sistema datoteka.......Y

**Napomena:** Preporučljivo je da imate dvije kopije medija za kopiranje.

- 16. Nastavite s normalnim operacijama i provjerite da sve vaše aplikacije rade ispravno.
- 17. Podešavanje performansi poslužitelja. Ovo osigurava da vaš poslužitelj najbolje koristi sistemske resurse i omogućuje izvoenje radnog opterećenja što je moguće djelotvornije.

# **Scenariji: Migracija podataka**

Ovo poglavlje sadržava više scenarija migracije podataka. Koristite te scenarije kako bi se upoznali s detaljima oko migracije vaših podataka na drugi poslužitelj.

### **Scenarij migracije podataka 1: Migracija iz V4R5 na 620 u V5R3 na 520 poslužitelju**

U ovom scenariju imate 620 poslužitelj, izvodite V4R5 i želite migrirati vaše podatke na 520 poslužitelj.

### **Što napraviti:**

Ne možete instalirati OS/400<sup>(R)</sup> V5R3 na vaš 620 poslužitelj. Da migrirate vaše podatke, spremiti ćete ih na pogon trake koji je kompatibilan s 520 i tada vratiti podatke na 520.

Da izvedete migraciju podataka, prvo [pripremite](rzamcmigrationprep45xx.htm) migraciju i tada dovršite [migraciju.](rzamcmigrationproc45xx.htm)

### **Scenarij migracije podataka 2: Migracija iz V4R5 na 740 u V5R3 na particioniranom 570 poslužitelju**

U ovom scenariju imate 740 poslužitelj, izvodite V4R5 i želite migrirati vaše podatke na particionirani poslužitelj.

### **Što napraviti:**

Možete instalirati OS/400 V5R3 na vaš 740 poslužitelj. Da migrirate vaše podatke, prvo ćete instalirati V5R3 na vaš poslužitelj, spremiti podatke na pogon trake koji je kompatibilan s particioniranim 570 i tada vratiti podatke na 570. Da izvedete migraciju podataka, prvo [pripremite](rzamcmigrationprep.htm) migraciju i tada dovršite [migraciju.](rzamcmigrationproc.htm)

### **Scenarij migracije podataka 3: Migracija iz V5R1 na particioniranom 830 poslužitelju u V5R3 na 825 poslužitelju**

U ovom scenariju imate 830 poslužitelj, s višestrukim V5R1 particijama i želite migrirati vaše podatke na 825 poslužitelj.

### **Što napraviti:**

Možete instalirati OS/400 V5R3 na vaš 825 poslužitelj. Da migrirate vaše podatke, prvo ćete instalirati V5R3 na sve particije vašeg 820 poslužitelja, spremiti podatke sa svake particije na pogon trake koji je kompatibilan s 820 i tada vratiti podatke na 825.

Da izvedete migraciju podataka, prvo [pripremite](rzamcmigrationprep.htm) migraciju i tada dovršite [migraciju.](rzamcmigrationproc.htm)

### **Scenarij migracije podataka 4: Instaliranje nove verzije OS/400 na vaš poslužitelj**

U ovom scenariju, vi izvodite V4R5, V5R1 ili V5R2 na vašem poslužitelju i želite nadograditi na V5R3.

### **Što napraviti:**

Ako instalirate novu verziju OS/400 na isti poslužitelj, nije potrebno izvoditi izričitu migraciju podataka. Možete koristiti poglavlje Instaliranje OS/400 izdanja da instalirate V5R3 na vaš poslužitelj.

### **Scenarij migracije podataka 5: Nadogradnja vašeg poslužitelja na 890 poslužitelj**

U ovom scenariju, želite nadograditi na novi 890 poslužitelj.

### <span id="page-18-0"></span>**Što napraviti:**

Ako nadograđujete na novi iSeries<sup>(TM)</sup> poslužitelj bez promjene serijskog broja, nije potrebno izvoditi izričitu migraciju podataka. Možete koristiti poglavlje Nadogradnje.

### **Scenarij migracije podataka 6: Migracija podataka s jedne particije na drugu**

U ovom scenariju, želite migrirati podatke s jedne particije na drugu na vašem poslužitelju.

### **Što napraviti:**

Ako migrirate podatke iz jedne particije iSeries poslužitelja na drugu particiju istog poslužitelja, slijedite upute za vraćanje logičke particije na drugu logičku particiju—Kontrolna lista 22 od Vodiča za sigurnosno kopiranje i obnavljanje

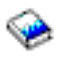

# **Rješavanje problema migracije podataka**

Ovo poglavlje sadrži informacije povezane s nekim problemima specifičnim za migraciju podataka. U mnogo slučajeva, vrijeme koje potrošite na planiranje migracije podataka i izvođenje migracije podataka prema uputama, može smanjiti nastanak tih problema.

- v SRC A900 2000 se pojavljuje na ekranu kontrolnog panela poslužitelja. Taj SRC se pojavljuje ukoliko je QIPLTYPE postavljen na 2 ili ukoliko ne postoji opis ureaja za prikaz konzole. Taj SRC i poruka su normalni za vrijeme postupka migracije podataka. SRC će nestati kada izvedete normalni IPL. Ukoliko nema operativnih radnih stanica na vašem poslužitelju kad primite SRC A900 2000, pozovite vašeg dobavljača servisa.
- v Vidite ID poruke CPF3717: Datoteka nije izabrana. Labela datoteke ili ime datoteke se ne slažu za datoteku *ime datoteke*.

Taj tip poruke se najčešće dešava kad je umetnuta pogrešna traka u pogon trake ili kad imate pogrešne parametre za naredbu RESTORE.

- v Unosi rasporeivača posla nisu vraćeni na ciljni poslužitelj kada migrirate iz 4*xx* ili 5*xx* poslužitelja. Morate ručno rekreirati raspoređivač posla na ciljnom poslužitelju. Ukoliko niste ispisali te unose prije migracije podataka, možete ih dobiti iz izvornog poslužitelja.
- v Ciljni poslužitelj ne može čitati trake koje ste koristili za spremanje podataka s vašeg izvornog poslužitelja. Spremite podatke s izvornog poslužitelja upotrebom pogona trake koji je kompatibilan sa ciljnim poslužiteljem.
- Ne možete konfigurirati twinax uređaje. Ako koristite twinax konzolu na izvornom poslužitelju, a Operacijsku konzolu na ciljnom poslužitelju, morate imati twinax kontroler za bilo koje twinax uređaje koje planirate izvoditi sa ciljnog poslužitelja.

Za više informacija, pogledajte dokument planiranje preventivnog servisa (PSP). PSP dokument za V5R3 migracije podataka je SF98167. Ovaj PSP dokument opisuje visoko utjecajne i šireće (HIPER) probleme.

### **Informacije vezane za migraciju**

Na donjem popisu se nalaze iSeries<sup>(TM)</sup> priručnici i IBM<sup>(R)</sup> Redbooks<sup>(TM)</sup> (u PDF formatu), Web stranice i poglavlja Informacijskog Centra koja se odnose na poglavlje Migracija. Možete vidjeti ili ispisati bilo koje PDF-ove.

### **Nadogradnje i migracija**

v **Nadogradnje**

Koristite ove informacije ako želite nadograditi vaš poslužitelj s novim hardverom kada zadržavate njegov serijski broj.

v **Informacije za planiranje preventivnog servisa (PSP)**

PSP dokument za V5R3 nadogradnje i migracije podataka je SF98167. Informacije unutar ovog PSP-a opisuju ispravke koji se odnose na migracije. Pregledajte ove informacije prije nego migrirate vaše podatke između poslužitelja.

### v **Migracija iSeries [poslužitelja](http://www.redbooks.ibm.com/redbooks/pdfs/sg246055.pdf)**

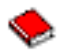

Ova knjiga raspravlja o različitim poglavljima koja su uključena u migraciju na PCI tehnologiju. Ona takoer gleda druge značajne funkcije kao Brzu vezu (HSL) i sposobnost istodobnog održavanja. Ova knjiga uključuje scenarije za održavanje, kao pomoć za vaše planiranje. Ona objašnjava funkcije kao što su migracija izvora učitavanja i migracija na LPAR funkcije. Ona također objašnjava opcije jedinice za proširenje koje čuvaju ulaganje u hardver ili rade migraciju na novu tehnologiju.

v **iSeries [Migracija](http://www.ibm.com/eserver/iseries/migration)**

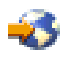

Ova Web stranica uključuje informacije o trenutnim putovima migracije i nadogradnje, vezu na Redbook Migracija i informacije o konvertiranju iz SPC-povezanog I/O na PCI-povezan I/O.

**IBM [FACT](http://www.ibm.com/eserver/iseries/fact/)** 

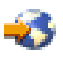

Ova Web stranica sadrži alate za Nalaženje i usporedbu (FACT) koji rade sa stazama iSeries modela i nadogradnji.

### **Planiranje**

v **iSeries [Planiranje](http://www.ibm.com/servers/eserver/iseries/support/planning/)**

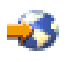

Ova Web stranica sadrži veze prema raznim alatima i informacijama za planiranje.

v **Planiranje iSeries [nadogradnje](http://www-1.ibm.com/servers/eserver/iseries/support/planning/nav.html)**

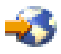

Ova Web stranica sadrži informacije o iSeries proizvodima ili dodacima koji možda neće biti podržani u budućim izdanjima  $OS/400^{(R)}$  operativnog sistema ili na budućim iSeries modelima, Preglede proizvoda i Izjave o smjernicama.

### **Instalacija softvera**

v **Memorandum za korisnike**

Ovaj dokument sadrži informacije o softverskim i hardverskim promjenama koje mogu utjecati na rad vašeg sistema.

v **Instalacija, nadogradnja ili brisanje OS/400 i povezanog softvera**

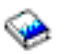

(oko 220 stranica) Koristite ove informacije ako nadograđujete vaš poslužitelj s novim OS/400 izdanjem.

### **Logičke particije**

v **Logičke particije**

Logičke particije vam omogućavaju da raspodijelite resurse unutar jednog iSeries poslužitelja, tako da on radi kao dva ili više nezavisnih poslužitelja. Ove informacije vode vas kroz proces logičkih particija, od kreiranja do upravljanja.

v **Logičko [particioniranje](http://www-1.ibm.com/servers/eserver/iseries/lpar/)**

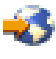

Ova Web stranica sadrži uvod u logičko particioniranje, kao i informacije o planiranju, servisima i školovanju.

v **LPAR Alat za provjeru [valjanosti](http://www-1.ibm.com/servers/eserver/iseries/lpar/systemdesign.htm)**

<span id="page-20-0"></span>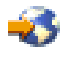

LPAR alat za provjeru valjanosti je Web-baziran alat koji pomaže korisnicima kod planiranja particioniranog okruženja.

### **Upravljanje s izvedbom**

v **Upute za iSeries sposobnosti [performansi](http://www.ibm.com/servers/eserver/iseries/perfmgmt/resource.htm)**

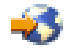

Ove upute sadrže visoko tehničke informacije o performansama poslužitelja korisne za testiranje performansi, planiranje kapaciteta i planiranje performansi poslužitelja.

v **IBM [Procjenitelj](http://www.ibm.com/eserver/iseries/support/estimator) radnog opterećenja za iSeries**

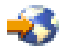

Procjenitelj radnog opterećenja je Web bazirani alat koji savjetuje korisnike o modelu, procesoru, interaktivnim funkcijama, memoriji i disk memoriji potrebnoj za miješani skup radnih opterećenja.

### **Redbooks**

v **iSeries [priručnik](http://www.redbooks.ibm.com/pubs/pdfs/redbooks/ga195486.pdf)**

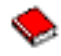

Ova knjiga sadrži hardverske koncepte i tehničke specifikacije za iSeries modele i funkcije.

v **iSeries i AS/400e [izgraditelj](http://www.redbooks.ibm.com/pubs/pdfs/redbooks/sg242155.pdf) sistema**

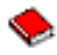

Ova knjiga sadrži detaljne informacije i konfiguracijska pravila za iSeries modele i funkcije.

### **Servisi**

v **Usluge [integriranih](http://www-1.ibm.com/services/its/us/inteapps.html) aplikacija**

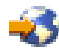

Ova Web stranica sadrži informacije o uslugama koje daje IBM kao pomoć pri nadogradnji vašeg poslužitelja. Te usluge mogu vam pomoći u planiranju nadogradnje na novi iSeries poslužitelj. Te usluge uključuju sesiju planiranja koja završava s konačnim planom hardverske i softverske instalacije i konfiguracije. Specijalist za usluge može izvesti i usluge na licu mjesta kako bi nadogradio poslužitelj na zadnje izdanje OS/400, konvertirao vaš SPD-pripojen I/O u PCI-pripojen I/O, izveo migraciju disk jedinica, konsolidaciju poslužitelja itd.

# **Spremanje PDF datoteka**

Da spremite PDF na vašu radnu stanicu za pregled ili ispis:

- 1. Desno kliknite na PDF u vašem pretražitelju (desni klik na vezu iznad).
- 2. Kliknite **Save Target As...**
- 3. Izaberite direktorij u koji želite spremiti PDF datoteku.
- 4. Kliknite **Save**.

Ako trebate Adobe Acrobat Reader za gledanje ili ispis ovih PDF-ova, možete spustiti kopiju s Web stranice [Adobe](http://www.adobe.com/products/acrobat/readstep.html) (www.adobe.com/products/acrobat/readstep.html)

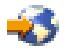

# <span id="page-22-0"></span>**Dodatak. Napomene**

Ove informacije su razvijene za proizvode i usluge koji se nude u SAD.

IBM možda ne nudi proizvode, usluge ili funkcije raspravljane u ovom dokumentu u drugim zemljama. Posavjetujte se sa svojim lokalnim IBM predstavnikom za informacije o proizvodima i uslugama koji su trenutno dostupni u vašem području. Bilo koje upućivanje na IBM proizvod, program ili uslugu nema namjeru tvrditi da se samo taj IBM proizvod, program ili usluga mogu koristiti. Bilo koji funkcionalno ekvivalentan proizvod, program ili usluga koji ne narušava nijedno IBM pravo na intelektualno vlasništvo, se može koristiti kao zamjena. Međutim, na korisniku je odgovornost da procijeni i verificira operacije bilo kojeg ne-IBM proizvoda, programa ili usluge.

IBM može imati patente ili aplikacijske patente koji su još u toku, a koji pokrivaju predmet o kojem se govori u ovom dokumentu. Posjedovanje ovog dokumenta vam ne daje nikakve licence na ove patente. Možete poslati upit za licence, u pismenom obliku, na:

IBM Director of Licensing IBM Corporation North Castle Drive Armonk, NY 10504-1785 U.S.A.

Za upite o licenci u vezi s dvobajtnim (DBCS) informacijama, kontaktirajte IBM-ov odjel intelektualnog vlasništva u vašoj zemlji ili pošaljite upite, u pisanom obliku na adresu:

IBM World Trade Asia Corporation Licensing 2-31 Roppongi 3-chome, Minato-ku Tokyo 106-0032, Japan

Sljedeći odlomak se ne primjenjuje na Ujedinjeno Kraljevstvo ili bilo koju drugu zemlju gdje su takve izjave nekonzistentne s lokalnim zakonima: INTERNATIONAL BUSINESS MACHINES CORPORATION DAJE OVU PUBLIKACIJU KAKVA JE , BEZ IKAKVIH JAMSTAVA, BILO IZRAVNIH ILI POSREDNIH, UKLJUČUJUĆI, ALI NE OGRANIČAVAJUĆI SE NA, UKLJUČENA JAMSTVA O NE-POVREÐIVANJU, PROÐI NA TRŽIŠTU ILI SPOSOBNOSTI ZA ODREÐENU SVRHU. Neke zemlje ne dozvoljavaju odricanje od izravnih ili posrednih jamstava u određenim transakcijama, zbog toga, se ova izjava možda ne odnosi na vas.

Ove informacije mogu sadržavati tehničke netočnosti ili tipografske pogreške. Povremeno se rade promjene na ovim informacijama; te promjene bit će uključene u nova izdanja ove publikacije. IBM može raditi poboljšanja i/ili promjene u proizvodu(ima) i/ili programu/ima opisanim u ovoj publikaciji, bilo kad, bez prethodne obavijesti.

Bilo koje upućivanje u ovim informacijama na ne-IBM Web stranice, služi samo kao pomoć i ni na kakav način ne služi za promicanje tih Web stranica. Materijali na tim Web stranicama nisu dio materijala za ovaj IBM proizvod i upotreba tih Web stranica je na vaš osobni rizik.

IBM može koristiti ili distribuirati bilo koje od informacija dobavljenih od vas, na bilo koji način koji smatra prikladnim, bez ikakvih obaveza prema vama.

Vlasnici licence za ovaj program, koji žele imati informacije o njemu u svrhu omogućavanja: (i) izmjene informacija između neovisno kreiranih programa i drugih programa (uključujući i ovaj) i (ii) uzajamne upotrebe informacija koje su bile izmijenjene, trebaju kontaktirati:

IBM Corporation Software Interoperability Coordinator, Department 49XA 3605 Highway 52 N Rochester, MN 55901 U.S.A.

Takve informacije mogu biti dostupne, uz odgovarajuće termine i uvjete, uključujući u nekim slučajevima i plaćanje pristojbe.

Licencni program koji je opisan u ovim informacijama i sav licencni materijal dostupan za njega, IBM osigurava pod uvjetima IBM Korisničkog ugovora, IBM međunarodnog ugovora o programskim licencama, IBM Ugovora o licenci za strojni kod ili sličnog ugovora između nas.

Svi podaci o izvedbi koji su ovdje sadržani su utvrđeni u kontroliranoj okolini. Prema tome, rezultati dobiveni u drugim operativnim okruženjima se mogu značajno razlikovati. Neka mjerenja su možda bila izvedena na sistemima na razvojnoj razini i ne postoji nikakvo jamstvo da će ta mjerenja biti ista na općenito dostupnim sistemima. Osim toga, neka mjerenja su možda bila procijenjena pomoću ekstrapolacije. Stvarni rezultati se mogu razlikovati. Korisnici ovog dokumenta bi trebali provjeriti primjenljive podatke za njihovo odreeno okruženje.

Informacije koje se tiču ne-IBM proizvoda su dobivene od dobavljača tih proizvoda, njihovih objavljenih najava ili drugih dostupnih javnih izvora. IBM nije testirao te proizvode i ne može potvrditi koliko su točne tvrdnje o performansama, kompatibilnosti ili druge tvrdnje koje se odnose na ne-IBM proizvode. Pitanja o sposobnostima ne-IBM proizvoda bi trebala biti adresirana na dobavljače tih proizvoda.

Sve izjave u vezi budućih IBM namjera ili smjernica su podložne promjeni ili povlačenju bez prethodne obavijesti, te predstavljaju samo ciljeve i namjere.

Sve prikazane IBM cijene su predložene, trenutne i sklone promjeni bez najave. Cijene kod zastupnika se mogu razlikovati.

Ove informacije su samo za svrhe planiranja. Ove informacije su podložne promjenama prije nego opisani proizvod postane dostupan.

Ove informacije sadrže primjere podataka i izvještaja koji se koriste u svakodnevnim operacijama. Radi što boljeg objašnjenja, ti primjeri uključuju imena pojedinaca, poduzeća, brandova i proizvoda. Sva ta imena su izmišljena i bilo koja sličnost s imenima i adresama koja se koriste u stvarnom poslovnom okruženju, je u potpunosti slučajna.

### LICENCA ZA AUTORSKO PRAVO:

Ove informacije sadržavaju uzorke aplikacijskih programa na izvornom jeziku, koji objašnjavaju tehnike programiranja na raznolikim operativnim platformama. Možete kopirati, modificirati i distribuirati te uzorke programa u bilo kojem obliku bez plaćanja IBM-u, u svrhe razvijanja, upotrebe, marketinga ili distribucije aplikacijskih programa prilagođenih sučelju aplikativnog programiranja za operativnu platformu za koju su uzorci programa napisani. Ti primjeri nisu bili temeljito testirani u svim uvjetima. IBM, dakle, ne može jamčiti ili potvrditi pouzdanost, upotrebljivost ili funkcioniranje ovih programa. Možete kopirati, modificirati i distribuirati te uzorke programa u bilo kojem obliku bez plaćanja IBM-u, u svrhe razvijanja, upotrebe, marketinga ili distribucije aplikacijskih programa prilagođenih IBM-ovim sučeljima aplikativnog programiranja.

PODLOŽNO BILO KOJIM ZAKONSKIM JAMSTVIMA KOJA SE NE MOGU ISKLJUČITI, IBM, NJEGOVI RAZVIJAČI PROGRAMA I DOBAVLJAČI NE DAJU JAMSTVA ILI UVJETE, IZRIČITE ILI POSREDNE, UKLJUČUJUĆI, ALI NE OGRANIČAVAJUĆI SE NA, POSREDNA JAMSTVA ILI UVJETE ZA PROÐU NA TRŽIŠTU, SPOSOBNOSTI ZA ODREÐENU SVRHU I NE-KRŠENJE, VEZANO UZ PROGRAM ILI TEHNIČKU PODRŠKU, AKO POSTOJE.

IBM, RAZVIJAČI PROGRAMA ILI DOBAVLJAČI NISU NITI U KOJIM UVJETIMA ODGOVORNI ZA BILO ŠTO OD SLJEDEĆEG, ČAK I AKO SU OBAVIJEŠTENI O TAKVOJ MOGUĆNOSTI:

- 1. GUBITAK ILI OŠTEĆENJE PODATAKA;
- 2. POSEBNE, SLUČAJNE ILI NEIZRAVNE ŠTETE, ILI EKONOMSKE POSLJEDIČNE ŠTETE; ILI
- 3. GUBITAK PROFITA, POSLA, ZARADE, DOBROG GLASA ILI UŠTEDE.

### <span id="page-24-0"></span>NEKA ZAKONODAVSTVA NE DOZVOLJAVAJU ISKLJUČENJE ILI OGRANIČENJE SLUČAJNIH ILI POSLJEDIČNIH ŠTETA, TAKO DA SE GORNJA OGRANIČENJA MOŽDA NE ODNOSE NA VAS.

Svaka kopija ili bilo koji dio ovih uzoraka programa ili bilo kojeg izvedenog rada mora sadržavati napomenu o autorskom pravu u obliku:

(C) IBM (2005). Dijelovi ovog koda su izvedeni iz IBM Corp. primjera programa. (C) Autorsko pravo IBM Corp. 2005. Sva prava pridržana.

Ukoliko gledate nepostojanu kopiju ovih informacija, fotografije i ilustracije u boji se možda neće vidjeti.

### **Zaštitni znaci**

Sljedeći termini su zaštitni znaci International Business Machines Corporation u Sjedinjenim Državama, drugim zemljama ili oboje:

AS/400 AS/400e e (logo) eServer IBM iSeries Operating System/400 OS/400 400 Redbooks

Microsoft, Windows, Windows NT i Windows logo su zaštitni znaci Microsoft Corporation u Sjedinjenim Državama, drugim zemljama ili oboje.

Ostala imena poduzeća, proizvoda i usluga mogu biti zaštitni znaci ili servisne oznake drugih.

### **Termini i uvjeti za spuštanje i ispis publikacija**

Dozvole za upotrebu informacija koje ste izabrali za spuštanje dodjeljuju se prema sljedećim terminima i uvjetima i nakon vašeg prihvaćanja.

**Osobna upotreba:** Možete reproducirati ove informacije za vašu osobnu, nekomercijalnu upotrebu, uz osiguranje da su sve napomene o vlasništvu sačuvane. Ne smijete distribuirati, prikazivati ili raditi izvedena djela iz ovih informacija ili bilo kojeg njihovog dijela, bez izričite suglasnosti IBM-a.

**Komercijalna upotreba:** Možete reproducirati, distribuirati i prikazivati ove informacije isključivo unutar vašeg poduzeća, uz osiguranje da su sve napomene o vlasništvu sačuvane. Ne smijete izraivati izvedene radove iz ovih informacija ili reproducirati, distribuirati ili prikazivati ove informacije ili bilo koji njihov dio izvan vašeg poduzeća, bez izričite dozvole IBM-a.

Osim kako je izričito dodijeljeno u ovoj dozvoli, nisu dane nikakve dozvole, licence ili prava, niti izričita niti posredna, na informacije ili bilo koje podatke, softver ili bilo koje drugo intelektualno vlasništvo sadržano unutar.

IBM rezervira pravo da bilo kad, po vlastitom nahoenju, povuče ovdje dodijeljene dozvole, ako je upotreba informacija štetna za njegove interese ili je ustanovljeno od strane IBM-a da gornje upute nisu bile ispravno slijeene.

Ne smijete spustiti, eksportirati ili reeksportirati ove informacije, osim kod potpune usklaenosti sa svim primjenjivim zakonima i propisima, uključujući sve zakone i propise o izvozu Sjedinjenih Država. IBM NE DAJE NIKAKVA JAMSTVA NA SADRŽAJ OVIH INFORMACIJA. INFORMACIJE SE DAJU ″KAKVE JESU″ I BEZ JAMSTAVA BILO KOJE VRSTE, IZRAVNIH ILI POSREDNIH, UKLJUČUJUĆI, ALI NE OGRANIČAVAJUĆI SE NA, POSREDNA JAMSTVA PROÐE NA TRŽIŠTU, NEKRŠENJA I PRIKLADNOSTI ZA ODREÐENU SVRHU.

<span id="page-25-0"></span>Za sve materijale IBM Corporation ima autorska prava.

Spuštanjem i ispisom informacija s ove stranice, naznačili ste da se slažete s ovim terminima i uvjetima.

### **Informacije o odricanju od koda**

Ovaj dokument sadrži primjere programiranja.

IBM vam dodjeljuje neekskluzivnu licencu za autorsko pravo za upotrebu svih primjera programskog koda iz kojih možete generirati slične funkcije skrojene prema vašim specifičnim potrebama.

Sve uzorke koda IBM dostavlja samo za ilustrativne svrhe. Ti primjeri nisu bili temeljito testirani u svim uvjetima. IBM, zbog toga, ne može jamčiti ili potvrditi pouzdanost, upotrebljivost ili funkciju ovih programa.

Svi ovdje sadržani programi se isporučuju ″KAKVI JESU″, bez bilo kakvih jamstava. Neizravna jamstva o nekršenju, lakoj prodaji i sposobnosti za određenu svrhu se izričito poriču.

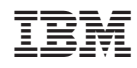

Tiskano u Hrvatskoj